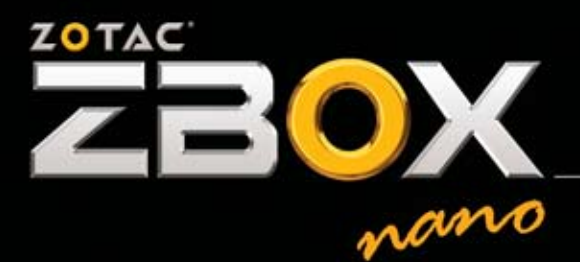

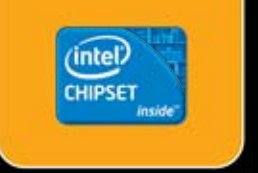

# YOUR PALM-SIZED MINI-PC

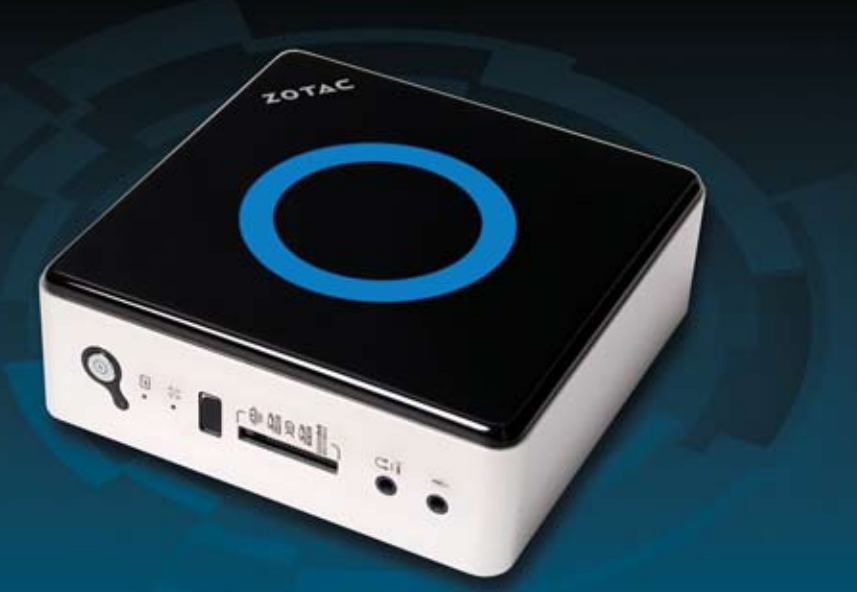

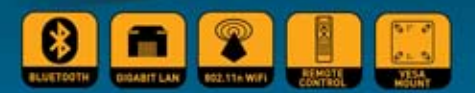

ZOTAC ZBOX nano ID61 **ZOTAC ZBOX nano ID61 PLUS USER'S MANUAL** 

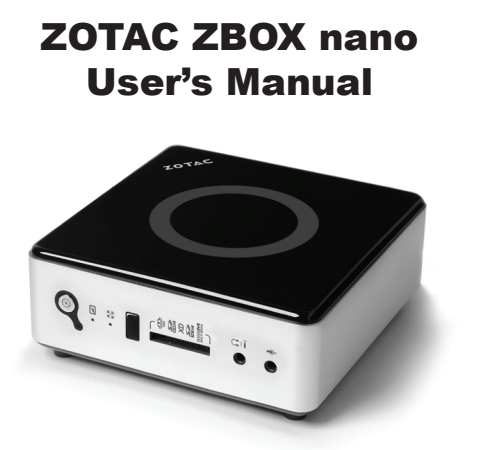

No part of this manual, including the products and software described in it, may be reproduced, transmitted, transcribed, stored in a retrieval system, or translated into any language in any form or by any means,except documentation kept by the purchaser for backup purposes, without the express written permission of ZOTAC.

Products and corporate names mentioned in this manual may not be registered trademarks or copyrights of their respective companies, and are used for identification purposes only. All trademarks are the property of their respective owners.

Every effort has been made to ensure that the contents of this manual are correct and up to date. However, the manufacturer makes no guarantee regarding the accuracy of its contents, and reserves the right to make changes without prior notice.

## **CAUTION:**

Risk of explosion if the battery is replaced with an incorrect type. Batteries should be recycled where possible. Disposal of used batteries must be in accordance with local environmental regulations.

# **Table of Contents**

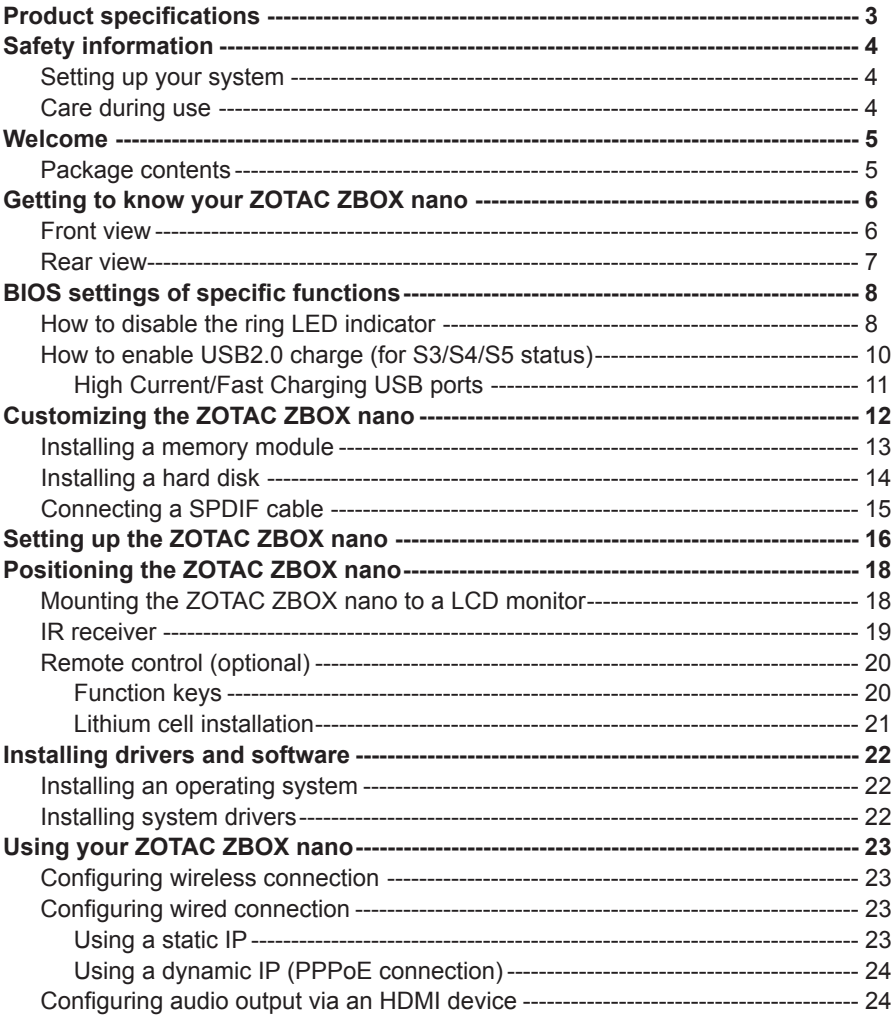

# Product specifications

## **Chipset**

• Intel HM65

### **Product Dimensions**

• 127mm x 127mm x 45mm

## **Onboard CPU**

• Intel Celeron 867

### **Onboard graphics**

- Intel HD Graphics Family
- HDMI & DP output

### **Memory support**

- One 204-pin SO-DIMMs DDR3-1333
- Up to 8 GB of memory

### **USB ports**

• Two USB 2.0 ports & two USB 3.0 ports

## **Storage support**

- SATA 6.0 Gb/s transfer rates
- Supports one 2.5-inch SATA HDD (support the device with max 9.5mm height)
- One eSATA port

## **Network support**

- Gigabit (10/100/1000Mbps) LAN
- IEEE 802.3 compatible

### **WiFi/Bluetooth support**

- Compliant with IEEE802.11b/g/n standard
- High speed wireless connection up to 150 Mbps
- Fully qualified Bluetooth v3.0

### **Audio**

- 2-channel high-definition audio
- Jack-sensing compatible
- Optical SPDIF

### **Operating System support**

- Microsoft Windows 7
- 32-bit and 64-bit support

#### **IR receiver**

- Support carrier frequencies 36k Hz
- Compliant with Win 7

# Safety information

Your ZOTAC ZBOX is designed and tested to meet the latest standards of safety for information technology equipment. However, to ensure your safety, it is important that you read the following safety instructions.

# Setting up your system

- \* Read and follow all instructions in the documentation before you operate your system.
- Do not use this product near water or a heat source such as a radiator.
- $\div$  Set up the system on a stable surface with the provided stand. Never use the system alone without the stand.
- Openings on the chassis are for ventilation. Do not block or cover these openings. Make sure you leave plenty of space around the system for ventilation. Never insert objects of any kind into the ventilation openings.
- Use this product in environments with ambient temperatures between 0℃ and 35℃.
- If you use an extension cord, please use the UL listed cord and make sure that the total ampere rating of the devices plugged into the extension cord does not exceed its ampere rating.  $\mathbb{R}$

# Care during use

- $\cdot \cdot$  Do not walk on the power cord or allow anything to rest on it.
- $\div$  Do not spill water or any other liquids on your system.
- $\div$  When the system is turned off, a small amount of electrical current still flows. Always unplug all power, modem, and network cables from the power outlets before cleaning the system.
- \* If you encounter the following technical problems with the product, unplug the power cord and contact a qualified service technician or your retailer.
	- $\triangleright$  The power cord or plug is damaged.
	- $\triangleright$  Liquid has been spilled into the system.
	- $\triangleright$  The system does not function properly even if you follow the operating instructions.
	- $\triangleright$  The system was dropped or the cabinet is damaged.
	- $\triangleright$  The system performance changes.

# Welcome

Congratulations on your purchase of the ZOTAC ZBOX nano mini-PC. The following illustration displays the package contents of your new ZOTAC ZBOX nano. Please contact your retailer If any of the below items are damaged or missed.

### **Package contents**

- 1 x ZOTAC ZBOX nano mini-PC
- 1 x ZOTAC VESA mount
- 4 x Mount screws
- 1 x AC Adapter
- 1 x Power Cord
- 1 x Headphone/SPDIF adapter
- 1 x External USB IR receiver
- 1 x Remote Control
- 2 x CR2032 Lithium Cells
- 1 x User Manual
- 1 x Quick Start Guide
- 1 x Support DVD

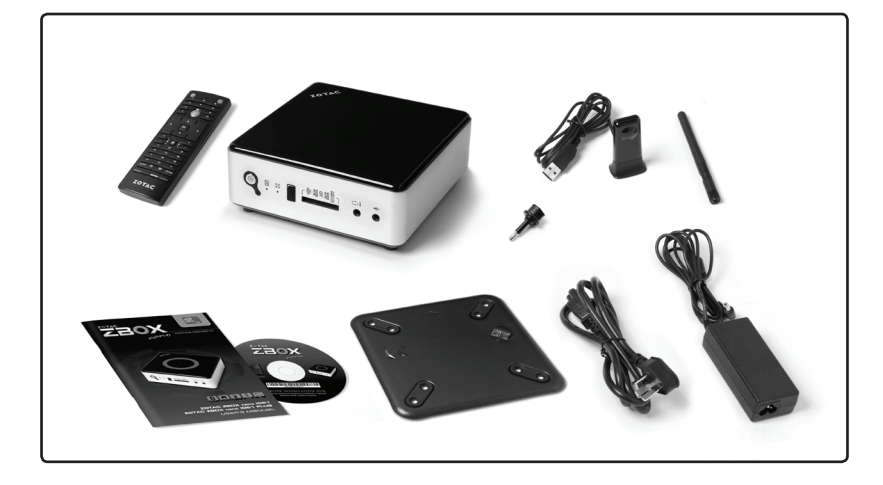

# Getting to know your ZOTAC ZBOX nano

# Front view

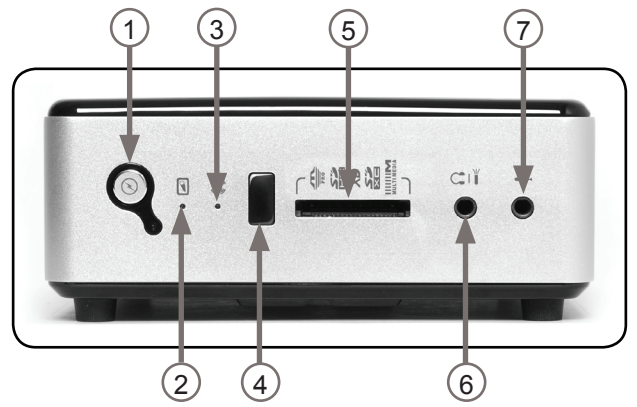

Refer to the diagram below to identify the components on this side of the system **1. Power switch** 

The power switch turns the mini-PC ON and OFF.

# **2. HDD status indicator**

The HDD status indicator shows when the hard disk is transfering data.

# **3. WiFi status indicator**

The WiFi status indicator shows when the WiFi is transfering data.

## **4. IR receiver**

The IR receiver is used to receive the signal from the IR remote control.

## **5. Memory card slot**

The built-in memory card reader reads and writes MMC/SD/SDHC/MS/MS Pro/xD/ SDXC cards used in devices such as digital cameras, MP3 players, mobile phones and PDAs.

## **6. Headphone/SPDIF jack**

The headphone/SPDIF jack (3.5mm) is used to connect the system's audio out signal to amplified speakers or headphones. It also supports SPDIF output with the headphone/SPDIF adapter included in the package. The optical SPDIF output enables connecting the ZBOX nano to digital audio receivers and speakers for crystal clear digital audio and surround sound from compatible soundtracks.

## **7. Microphone jack**

The microphone jack is designed to connect a microphone for video conferencing, voice narrations or simple audio recordings.

Note 1: The power adapter may become warm to hot when in use. Do not cover the adapter and keep it away from your body.

Note 2: Due to the special design for easy upgrade, some connectors are placed upside down.

## Rear view

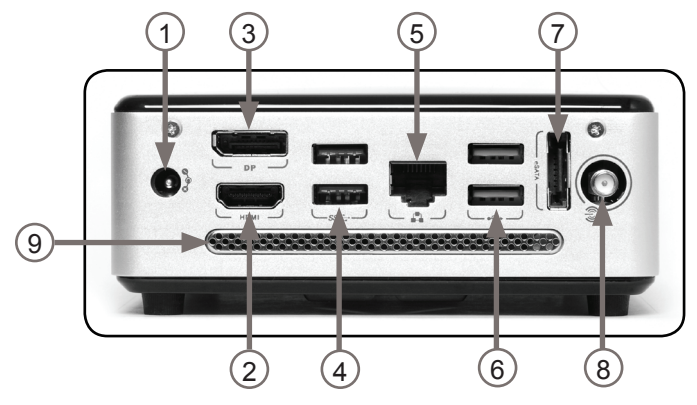

Refer to the diagram below to identify the components on this side of the system.

### **1. Power input (DC19V)**

The supplied power adapter converts AC power to DC power for use with this jack. Power supplied through this jack supplies power to the mini-PC. To prevent damage to the mini-PC, always use the supplied power adapter.

#### **2. HDMI output**

The HDMI (High Definition Multimedia Interface) output supports Full HD 1080p displays such as an HDTV or monitor.

### **3. DisplayPort**

DisplayPort supports both external (box-to-box) and internal (laptop LCD panel) display connections.

#### **4. USB 3.0 ports**

The USB 3.0 ports support the SuperSpeed USB 3.0 devices and are backwards compatible with USB 2.0/1.1 devices. Use the ports for USB 3.0 devices for maximum performance with USB 3.0 compatible devices.

### **5. Ethernet port**

The eight-pin RJ-45 LAN port supports standard Ethernet cable for connection to a local area network (LAN) with speeds of 10/100/1000Mbps.

### **6. USB 2.0 ports**

The USB (Universal Serial Bus) ports are compatible with USB devices such as keyboards, mice, cameras and hard disk drives.

#### **7. eSATA port**

The external SATA port is compatible with e.SATA devices such as external hard drives and Blu-ray drives.

#### **8. WiFi antenna connector**

The WiFi antenna connector supports WiFi antenna module.

#### **9. Ventilation area**

The ventilation area is designed for cooling.

# BIOS settings of specific functions

ZOTAC ZBOX nano has some specific functions which can be enabled or disabled in BIOS settings, such as LED indicator, and USB2.0 charge.

# How to disable the ring LED indicator

- 1. Turn on the ZBOX nano mini-PC, then press <Delete> to enter the BIOS SETUP UTILITY.
- 2. Use the arrow keys to navigate to the **Chipset** menu and select **Onboard Device Configuraion**.

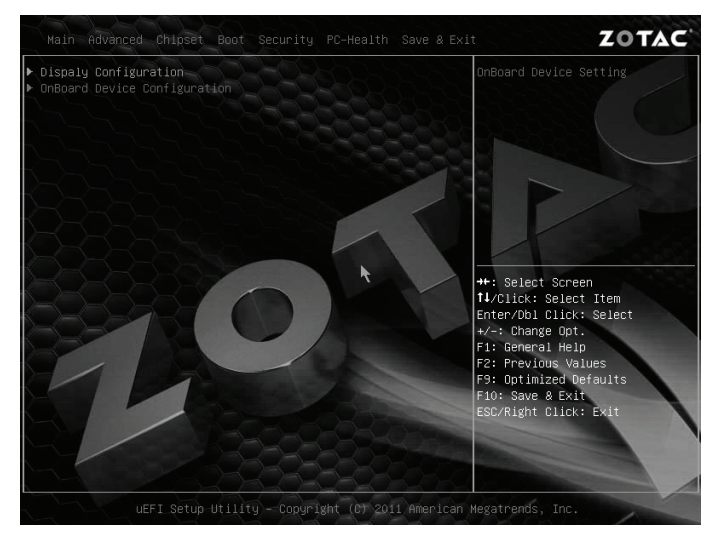

3. Press <Enter> to display the **Onboard Device Configuration** and navigate to *Back Light*.

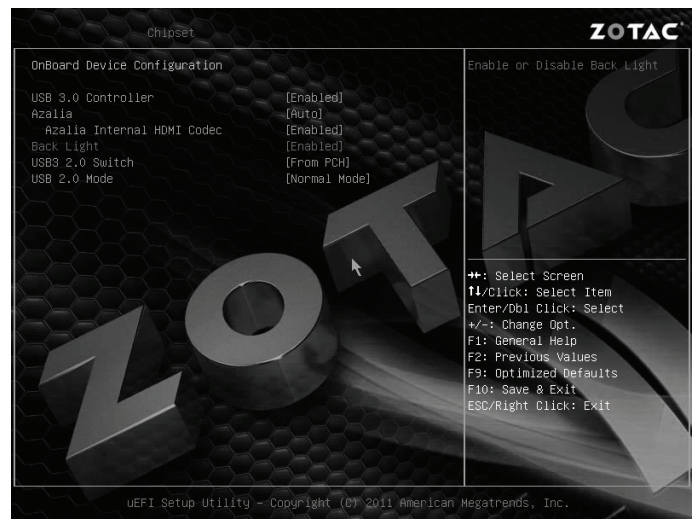

4. Press <Enter> and select **Disabled**.

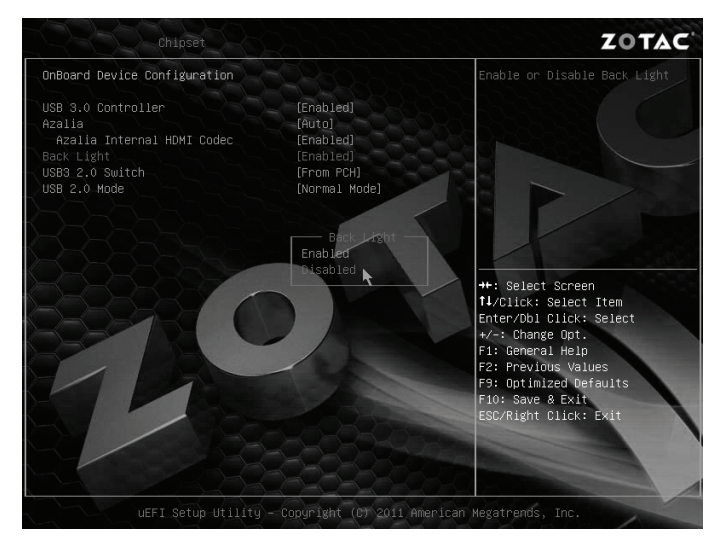

5. Press F10 to save the configuration and exit. The PC will reboot.

# How to enable USB2.0 charge (for S3/S4/S5 status)

- 1. In Chipset menu, select **Onboard Device Configuration** and press <Enter>**.**
- 2. Use the arrow keys to enter the item **USB 2.0 Mode**, and select **Charge Mode**.

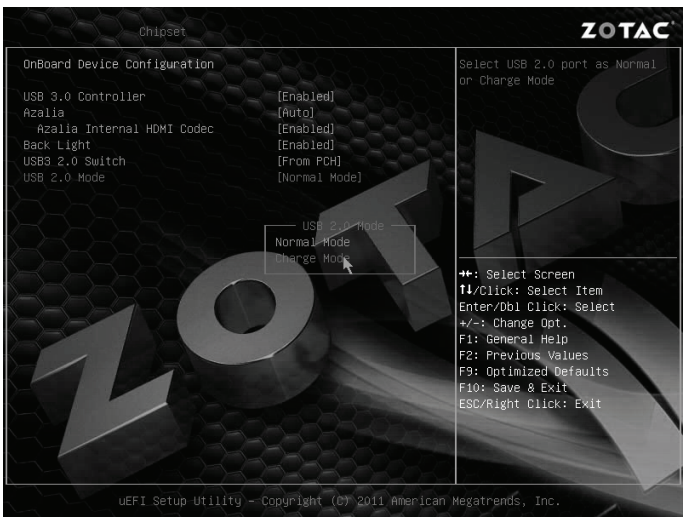

Note: Before charging via USB2.0 in S5 status, please make sure the Deep S5 is disabled.

1. In Advanced menu, select **Wake Up Event Settings** and press <Enter>**.**

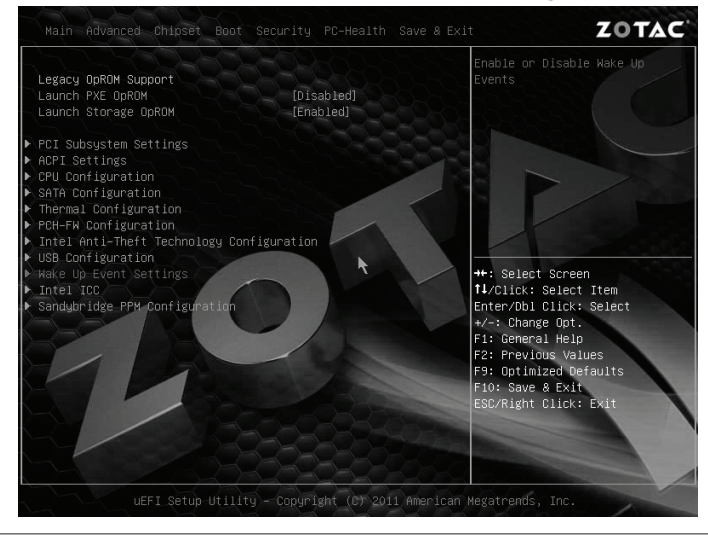

2. Use the arrow keys to enter the item **Deep S5**, and select **Disabled.**

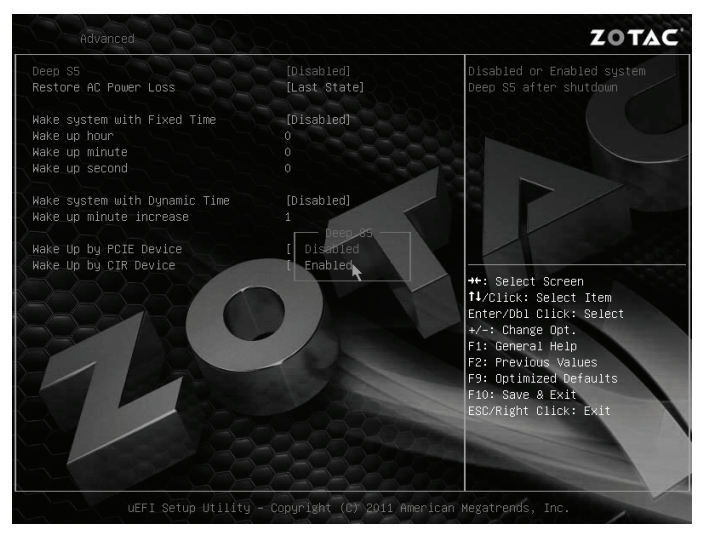

### **High Current/Fast Charging USB ports**

If you want a faster, less restricted way of charging your mobile phone and tablet from all USB2.0 ports, simply install the USB Charging driver (for Windows7) which allows you to charge a USB devices quickly and even supports continuous charging when your mini-PC enters Standby mode (S1), Suspend to RAM (S3), Hibernation mode (S4) or Power off mode (S5). With this USB Charging driver installed, you can enjoy marvelous charging experience than ever.

Please visit the ZOTAC website "Support" -> "Download" to get the USB Charging driver for your mini-PC: http://www.zotac.com

# Customizing the ZOTAC ZBOX nano

Please follow the instructions below to remove the cover of the ZOTAC ZBOX nano before customizing.

1. Remove the four screws securing the bottom cover into place.

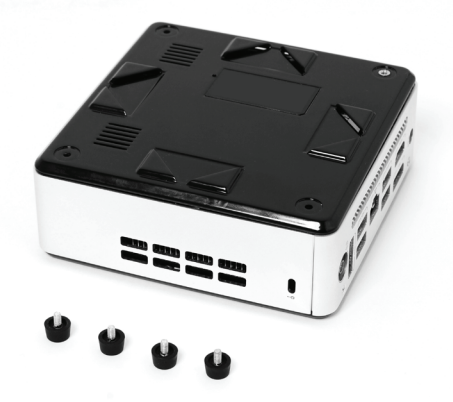

2. Gently remove the cover from the side marked with words: Pull upward.

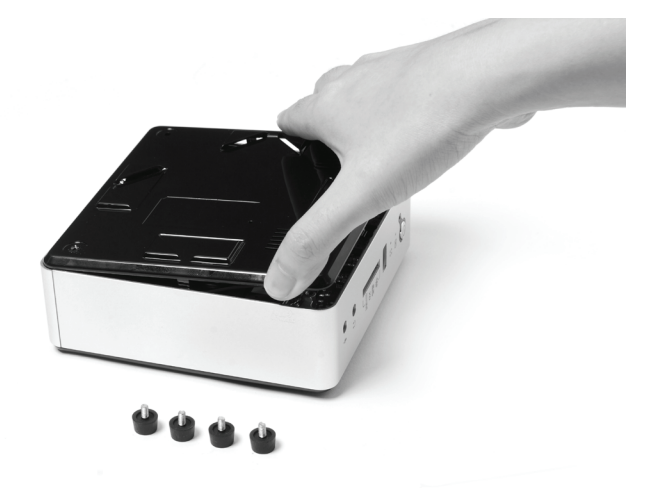

# Installing a memory module

1. Locate the SO-DIMM memory slot and insert a SO-DIMM memory module into the slot at a 45 degree angle.

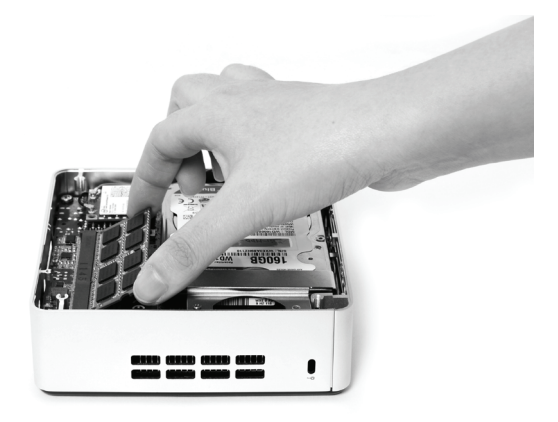

2. Gently press down on the memory module until it locks into place by the arms of the memory slot.

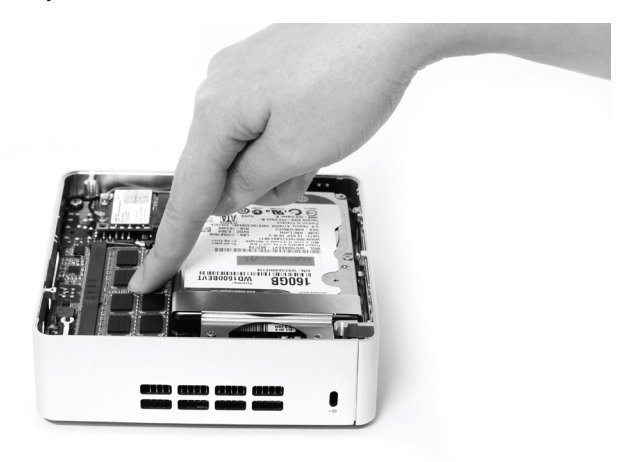

# Installing a hard disk

1. Locate the hard disk bracket, remove the 2 screws, and remove the hard disk bracket as shown in the image below.

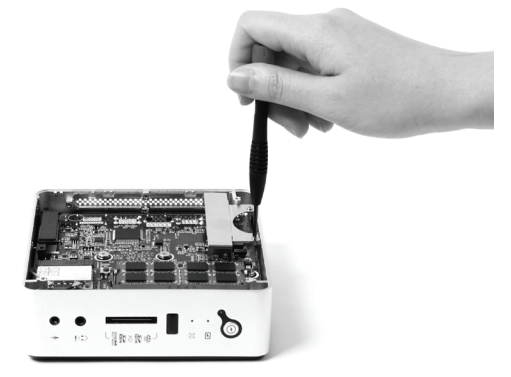

2. Install the hard disk bracket to a 2.5-inch SATA hard disk with 2 screws.

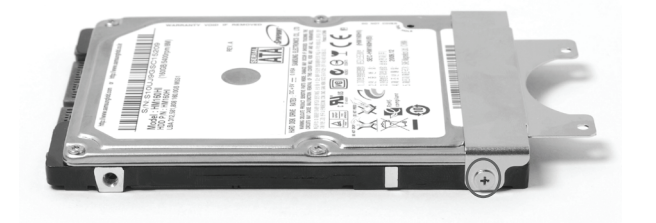

3. Insert the hard disk into the socket and gently slide into the connector.

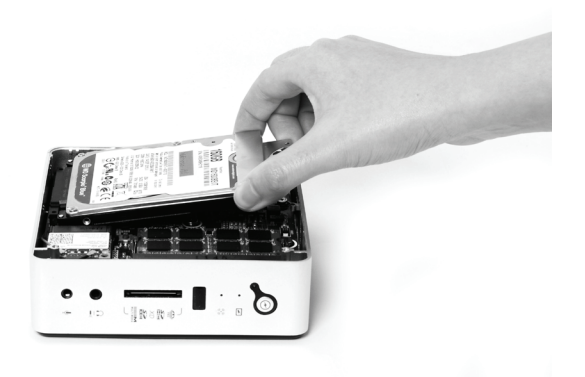

4. Reinstall the screws of the hard disk bracket.

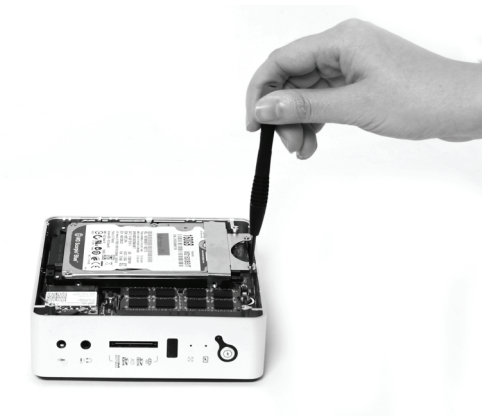

# Connecting a SPDIF cable

1. Connect the SPDIF cable to the headphone/SPDIF adapter correctly.

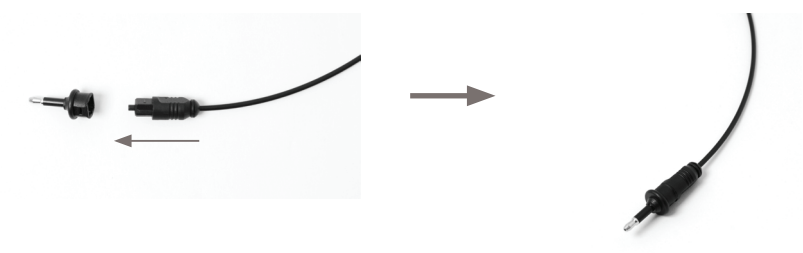

2. Locate the front panel and connect the headphone/SPDIF adapter to the headphone/SPDIF jack.

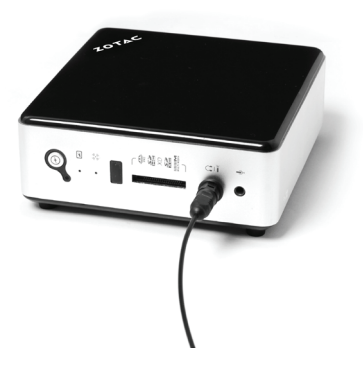

# Setting up the ZOTAC ZBOX nano

Please connect the peripherals before using the ZOTAC ZBOX nano.

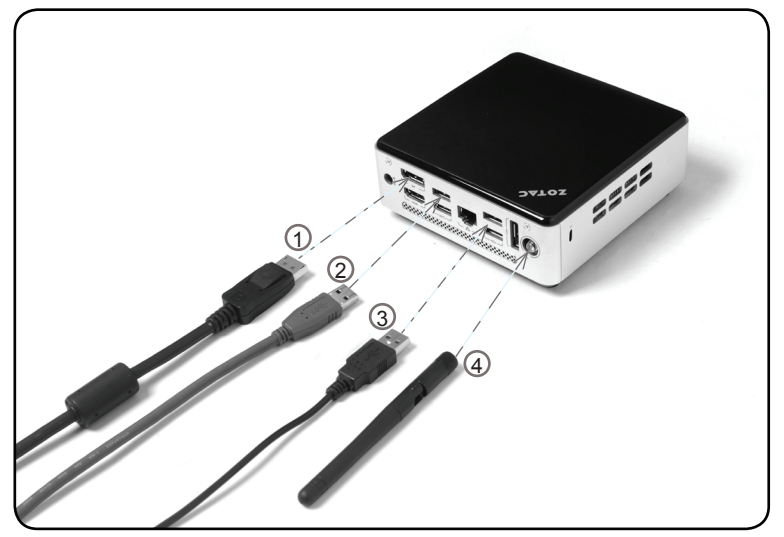

#### **1. Connecting a DisplayPort display**

Connect the DisplayPort connector to the DP port.

#### **2. Connecting USB 3.0 device**

Connect USB 3.0 devices such as external hard drives, SSDs and flash drives to the USB 3.0 port.

#### **3. Connecting USB 2.0 device**

Connect USB 2.0 devices like wired/wireless keyboards (varying with areas), mouse devices and printers to the USB 2.0 ports.

#### **4. Connecting a WiFi antenna module**

Connect a WiFi antenna module to the WiFi antenna connector.

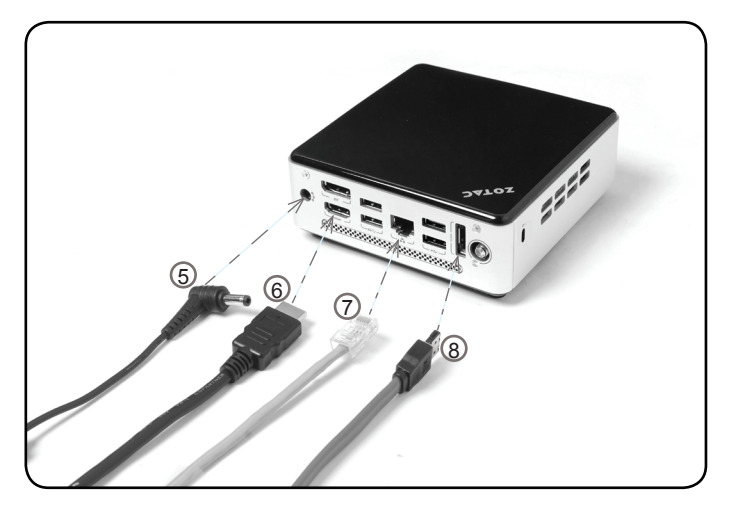

### **5. Turning on the system**

Connect the supplied AC adapter to the DC IN jack on the system rear panel and then press the power switch on the front panel to turn on the system.

#### **6. Connecting to an HDMI display**

Connect one end of an HDMI cable to the HDMI port on the system rear panel and the other end to a HDMI-compatible display such as an HDTV or monitor. (When both the HDMI and the DP are connected, the audio output is from HDMI by default.)

#### **7. Connecting to a home network**

Connect one end of a network cable to the LAN port on the system rear panel and the other end to a network hub, switch or router.

#### **8. Connecting an eSATA device**

Connect one end of an eSATA device to the eSATA port.

Note: When your ZOTAC ZBOX nano is not in use, unplug the power adapter or switch off the AC outlet to conserve power.

# Positioning the ZOTAC ZBOX nano

- Do not cover or block the ventilation holes on ZOTAC ZBOX nano. To ensure proper operation and reliability, leave aproximately 4 inches (10 cm) of spacing in front of the ventilation holes.
- ZOTAC ZBOX nano mini-PC systems provide ample expansion in a miniature form factor, please use connectors and cables that are appropriate in size to avoid interference.

# Mounting the ZOTAC ZBOX nano to a LCD monitor

The ZOTAC ZBOX nano is monitor-mountable using the included VESA mount.

1. Secure the VESA mount to the LCD monitor using screws (not included). Disclaimer: ZOTAC cannot be held liable for damages resulting from an improper installation.

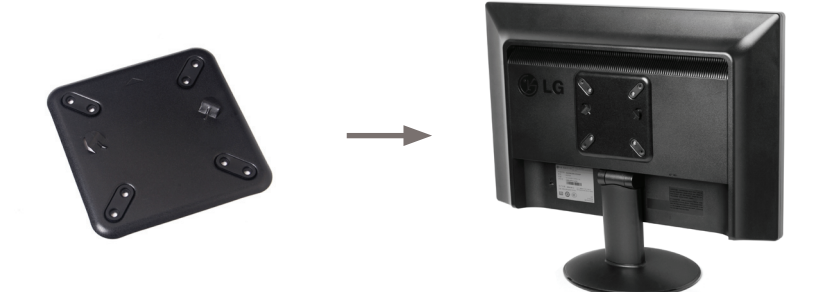

2. Align the ZOTAC ZBOX mounting holes to the VESA mount attachment pegs. Attach the ZOTAC ZBOX to the VESA mount and gently press down to secure the ZBOX to the mount.

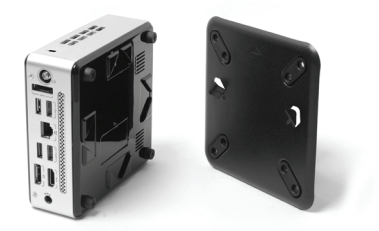

3. Connect the ZOTAC ZBOX nano to your LCD monitor with an HDMI/DP cable.

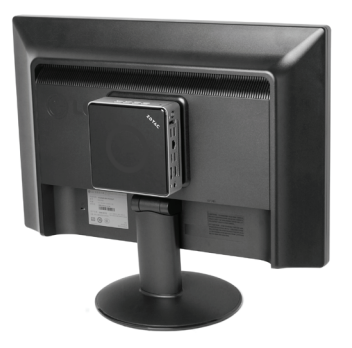

## IR receiver

Users can control the LCD monitor/TV by either IR receiver or external USB IR receiver.

1. IR receiver

*Note: Please install CIR driver from DVD before you use the IR receiver.*

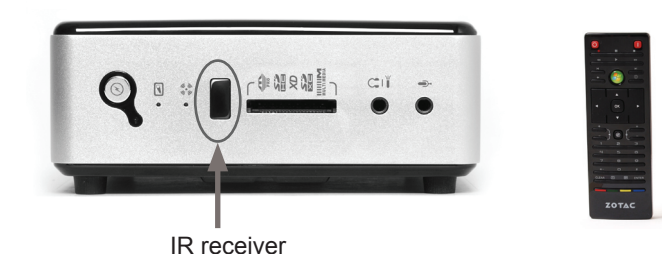

 2. External USB IR receiver (please connect the external USB IR receiver to the USB2.0 port)

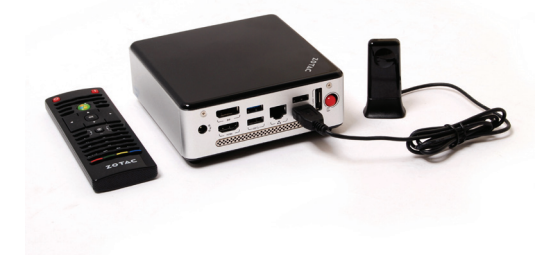

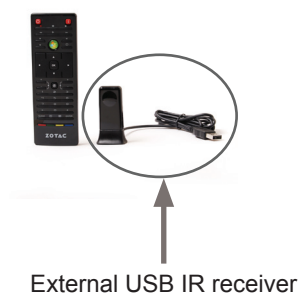

# Remote control (optional)

ZOTAC ZBOX nano is shipped with a remote control. Follow the instructions below to use the remote control.

### **Function keys**

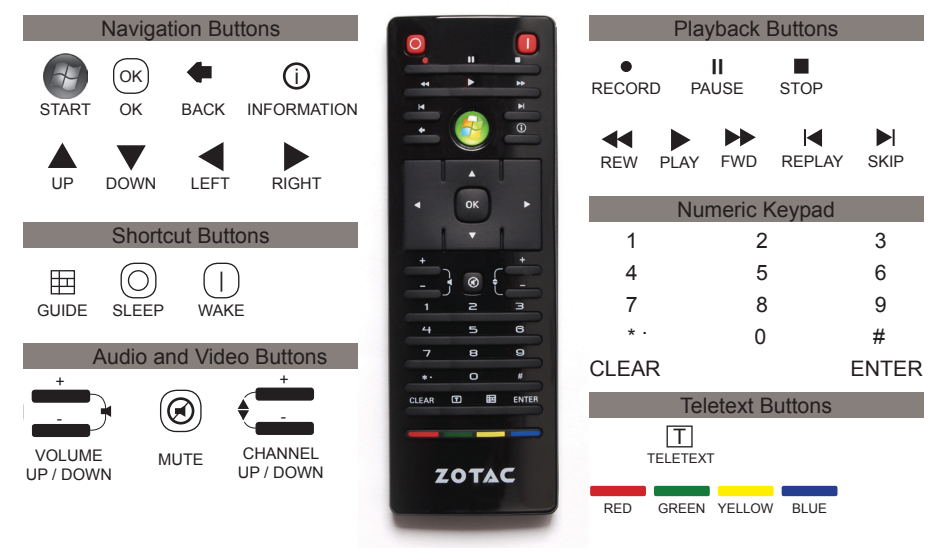

*Note: Some remote control functions listed above are only available with the relative hardware equipments. If the hardware equipments you adopt are not compatible with the system, you are unable to use these functions. The ZOTAC ZBOX nano is designed to meet MCE standards.*

### **Lithium cell installation**

1. Locate the arrow  $\uparrow$  on the rear cover of the remote control, and push the cover as the arrow direction.

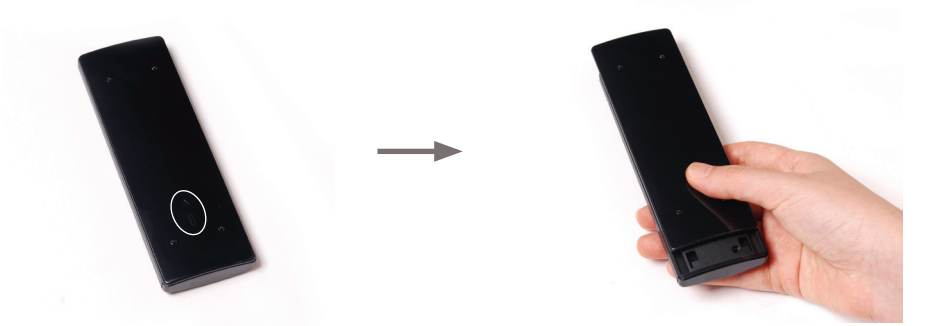

2. Remove the rear cover, and insert the CR2032 lithium cells into the battery jar at a 45 degree angle.

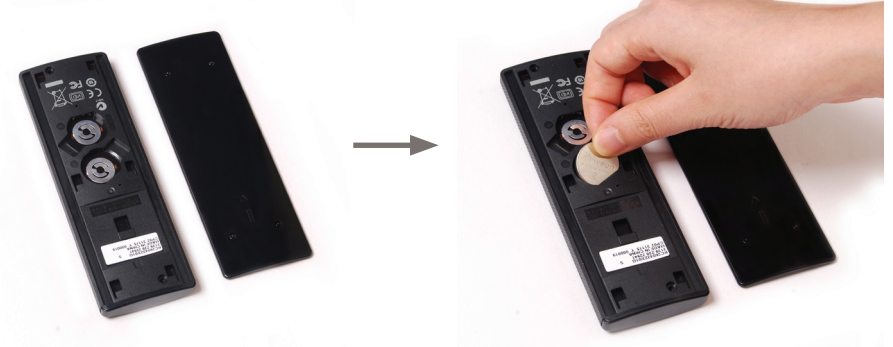

3. Gently press down on the CR2032 lithium cells, and reinstall the rear cover.

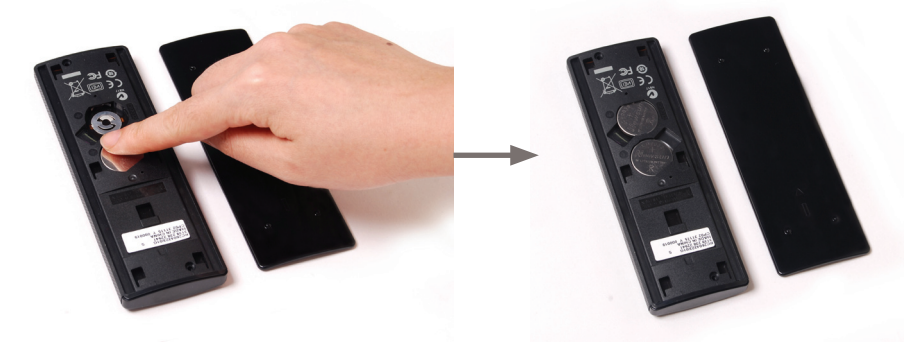

# Installing drivers and software

# Installing an operating system

The ZOTAC ZBOX nano does not ship with an operating system preinstalled. An operating system must be installed before the ZOTAC ZBOX nano can be used. The following operating systems are supported:

• Windows 7

Follow the instructions below to install an operating system:

- 1. Insert disk for operating system into the optical drive.
- 2. Wait for the ZOTAC ZBOX nano to boot from the disk.
- 3. Follow the onscreen directions to install the operating system.
- 4. Install system drivers to gain full functionality of the ZOTAC ZBOX nano hardware and features.

*Note: For best compatibility, please only use the eSATA or USB 2.0 ports as the OS installation source drive connection.*

# Installing system drivers

Before you can use the full features of the ZOTAC ZBOX nano, the system drivers must be installed. The following types of operating systems are supported by the ZOTAC ZBOX nano driver DVD:

• Windows 7

Follow the instructions below to install the system drivers:

1. Insert the ZOTAC ZBOX nano driver DVD. If autorun is enabled, the driver installation main menu will show up automatically.

 Note: If autorun is disabled, you can click the file Launch.EXE to bring up the driver installation main menu.

- 2. The following drivers are available on the DVD:
	- Intel Chipset driver
	- HDA Sound Driver
	- Intel Graphics Driver
	- Ethernet PCI-E Driver
	- Etron USB 3.0 Driver
	- Intel Management Engine
	- Intel Wireless Driver
	- CIR Driver
	- MassStorage driver

Note: Each driver must be installed individually to ensure proper operation of the ZOTAC ZBOX nano.

3. Select the driver you want to install. The driver installer should launch.

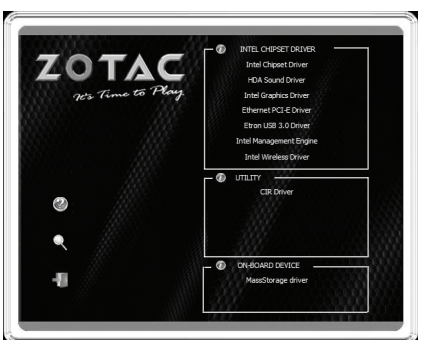

- 4. Follow the onscreen instructions for the selected driver to install.
- 5. Restart the system.

# Using your ZOTAC ZBOX nano

# Configuring wireless connection

Please follow the instructions below to connect to a wireless network:

- 1. Double-click the crossed wireless network icon (pic) in the notification area.
- 2. Select the wireless network you want to connect to from the list and click Connect.
- 3. After connection was established, you will see "Connected". Note 1: For security concerns, Do NOT connect to an unsecured network otherwise, the transmitted information without encryption might be visible to others.

Note 2: Enter the network security key if necessary.

# Configuring wired connection **Using a static IP**

- 1. Right-click the network icon in the notification area and select "Open Network Connections".
- 2. Right-click "Local Area Connection" and select "Properties".
- 3. Highlight "Internet Protocol (TCP/IP)" and click "Properties".
- 4. Select "Use the following IP address".
- 5. Enter your IP address, subnet mask and Default gateway.
- 6. Enter the preferred DNS server address if necessary.
- 7. After entering all of the related values, click "OK" to finish the configuration.

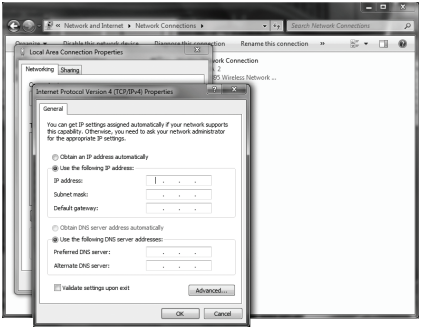

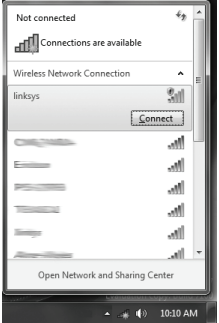

# **Using a dynamic IP (PPPoE connection)**

- 1. Repeat Step 1-3 in the previous section.
- 2. Select "Obtain an IP address automatically" and click "OK".
- 3. Click "Create a new connection" to start the NEW Connection Wizard.
- 4. Click "Next".
- 5. Select "Connect to the Internet" and click "Next".
- 6. Select "Set up my connection manually".
- 7. Select your connection type and click "Next".
- 8. Enter your ISP Name and click "Next".
- 9. Enter your User name and Password. Click "Next".
- 10. Click "Finish" to finish the configuration.
- 11. Enter your user name and password. Click "Connect" to connect to the internet.

Note: Contact your internet Service Provider (ISP) if you have problems connecting to the network.

# Configuring audio output via an HDMI device

Follow the steps below to enable audio output via HDMI when connecting the ZOTAC ZBOX to a TV or receiver via HDMI.

- 1. Access the Sound settings via the system Control Panel.
- 2. Under Playback devices, click the display device item "Philips 234EL" (the device name depends on your display brand and model).
- 3. Click the "Set Default" in the lower right hand corner.
- 4. Click "OK" to exit the setup.

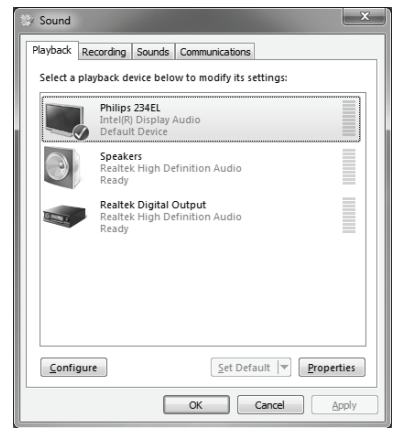

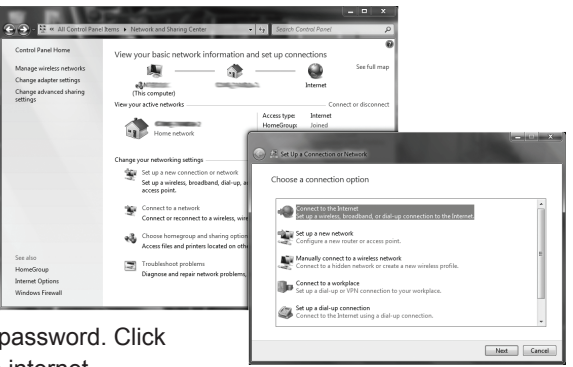

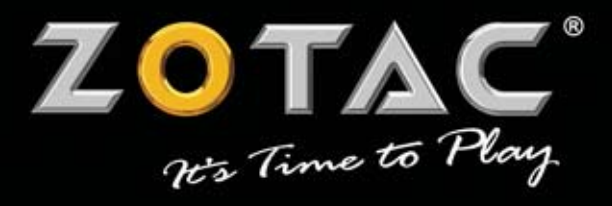

#### WWW.ZOTAC.COM

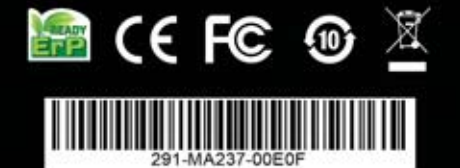